# **WPEdit Version 0.5 Copyright 1991 Robert Epps**

## **Help Topics:**

**Overview** File Menu Commands Edit Menu Commands Search Menu Commands Options Menu Commands Utilities Menu Commands Using the Keyboard

## **Overview**

**WPEdit** is a programmer's text editor for Windows. While not nearly as fullfeatured as many other such editors on the market, it is (at least in my humble opinion) one of the easiest to use. I use it for my own programming, and whenever I've stumbled onto some command or operation that takes more keystrokes than it should, I've made changes to simplify it. I am sure that there is much more of that to be done. If you find something you think could be made easier, please let me know! I want this editor to be designed by its users.

 In case I haven't made it abundantly clear elsewhere, this version of **WPEdit** is an "alpha test" version. While quite useable and robust, it is not done!! Besides adding scripting and undo capabilities, I want this editor to go through several iterations of testing and user feedback before I release version 1.0 as shareware.    You are one of my testers (so there), and I want to hear from you. Please let me know if you like it, if you think it is worth selling as shareware, and how I can make it better.

You can write to me on CompuServe (72560,3353), GEnie (R.EPPS), Prodigy (GPKT94A), BIX (repps), or at the following address:

Robert Epps 208 Preble Drive #E Tustin, CA 92680-3743

## **File Menu Commands**

- NEW Erases the current text.
- OPEN Allows the user to open a text file.
- ANOTHER Allows the user to open another text file, which is displayed in a new window.
- PICK This command is like OPEN, except that it presents you with a list of the files that you have edited with WPEdit since time began. You can edit this list by selecting Edit Pick List in the Utilities Menu.
- SAVE Saves the current text to disk. If the current text has no file name, you will be prompted for one.
- SAVE AS Requests new file name, then saves the current text to disk.
- NEW VIEW Opens another window which contains the same file you are currently working on. This allows you to view different parts of the file at the same time.
- CLOSE VIEW Closes the currently active window. If the window is the only view of the file, then this command is the same as EXIT.
- EXIT Exits WPEdit. All views of the file are closed. You will be given a chance to save your text if you have not already done so.

# **Edit Menu Commands**

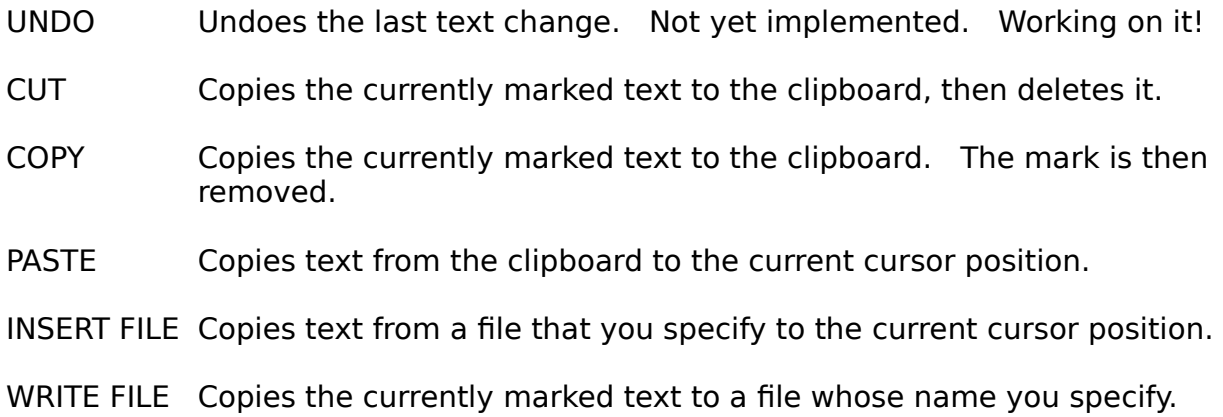

## **Search Menu Commands**

- GOTO Prompts you for a line number, then moves the cursor to the beginning of that line.
- SEARCH Prompts you for the text you wish to search for, then moves the cursor to the position after the last character of the found text.
- REPLACE Prompts you for the text you wish to replace as well as the replacement text, then performs the search and replace.
- SET TAG Allows you to give the position in the file specified by the current cursor position a name. You can then return to this position by using the JUMP TO TAG command and specifying that name.

#### JUMP TO TAG

Displays a list of the tags that you have set, and allows you to select one of them. The cursor is then moved to the position where the tag was set.

## **Options Menu Commands**

- TAB SIZE Allows you to set the width of the tab character in spaces. This affects the display only; tabs are stored as tabs in the file.
- BACKUP Allows you to specify the method WPEdit uses to backup the existing text file before a SAVE is performed. There are three choices: no backup file at all, a file of the same name but with the .BAK file extension, or a file of the same name but stored in a different directory.
- JOURNAL Allows you to specify the maximum size of the journal file. This file contains all changes made to the text since the last SAVE, and allows WPEdit to restore those changes should the computer crash. It also provides the information needed by the UNDO command. It is not currently implemented.

#### INDENT AFTER

This command allows you to specify the keywords after which an indent is performed. It also allows you to specify the size of the indent. Note that AUTO-INDENT must be enabled for INDENT AFTER to function.

OVERWRITE Select this to enable or disable overwrite mode. When it is enabled, the menu selection is checked, and any text you type overwrites the existing text rather than pushing it to the right. The RETURN key will no longer insert a new line; it merely moves the cursor to the beginning of the next line.

#### LINE NUMBERS

Select this to enable or disable the display of line numbers.

### AUTO-INDENT

Select this to enable or disable auto-indent. When enabled, the menu selection is checked, and whenever you hit RETURN (and OVERWRITE is disabled) the cursor will move to the same position in the new line as the first non-space character in the line you just typed. If INDENT AFTER is enabled, and the line you just typed ends with one of the listed keywords, then the cursor will be further indented by the amount you specified in the INDENT AFTER dialog box.

#### MARK AFTER SEARCH

Select this to enable or disable the marking of the found text after a SEARCH.

# **Utilities Menu Commands**

### FIND BALANCING PARANTHESIS

This command moves the cursor to the paranthesis, brace, or bracket which "balances" the one that the cursor is currently located on.

### INDENT MARKED TEXT

This command allows you to indent the currently marked text. You can indent it relative to its current position, column 1, or the first nonspace character of the line just above the first marked line. This command is not yet implemented.

### EDIT PICK LIST

This command opens a new window which contains the current Pick List. Use this to get rid of old files that you don't want cluttering up the Pick List any more.

# **Using the Keyboard**

### Cursor Movement

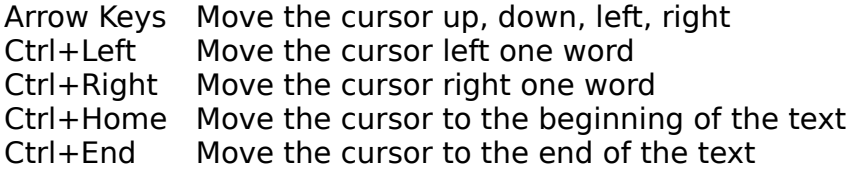

### Delete Commands

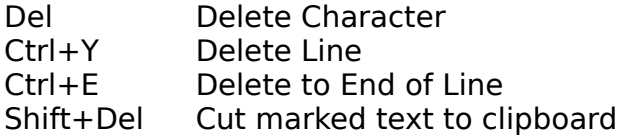

### Text Marking Commands

Ctrl+M Start Marking Text ESC Stop Marking Text (not needed before cutting or copying to clipboard)<br>Ctrl+X Clear current mark Clear current mark Ctrl+Ins Copy Text to Clipboard Shift+Del Cut Marked Text to Clipboard

### Search/Replace Commands

- Ctrl+S Search
- Ctrl+F Forward search
- Ctrl+B Backward search<br>Ctrl+R Search and Repla
- Search and Replace
- Ctrl+A Do last search or replace again

### Tag Commands

- Ctrl+T Set Tag at current cursor position
- Ctrl+J Jump to Tag